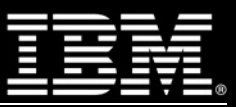

# Frisch ausgepackt: IBM Cognos Insight

### Dr. Jan-Philipp Menke09.03.2012

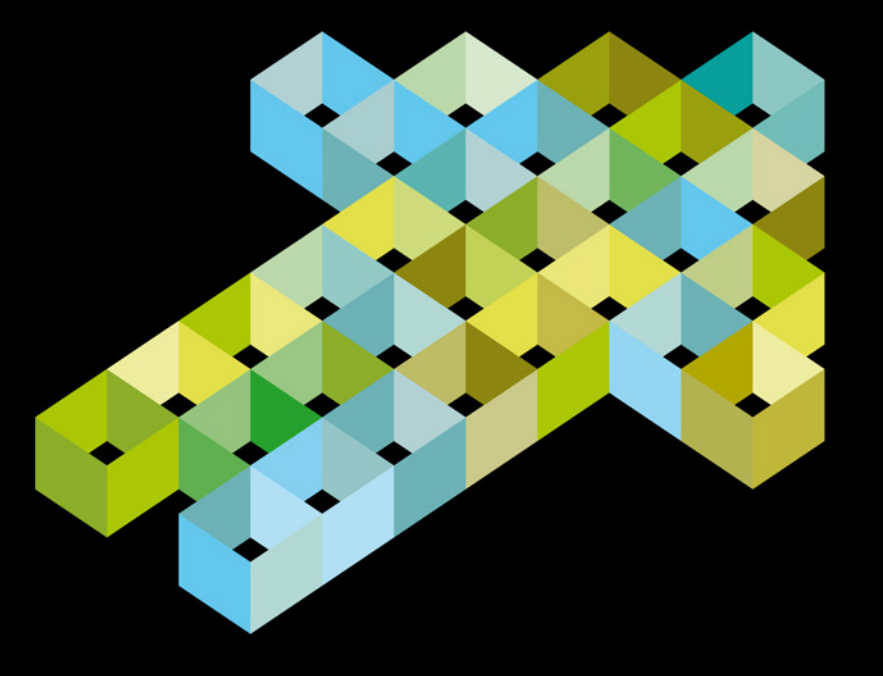

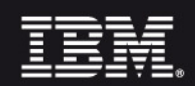

### Agenda

- $\bullet$ Was IBM Cognos Insight leistet
- $\bullet$ Kurze Live Demo
- Fragen & Antworten $\bullet$

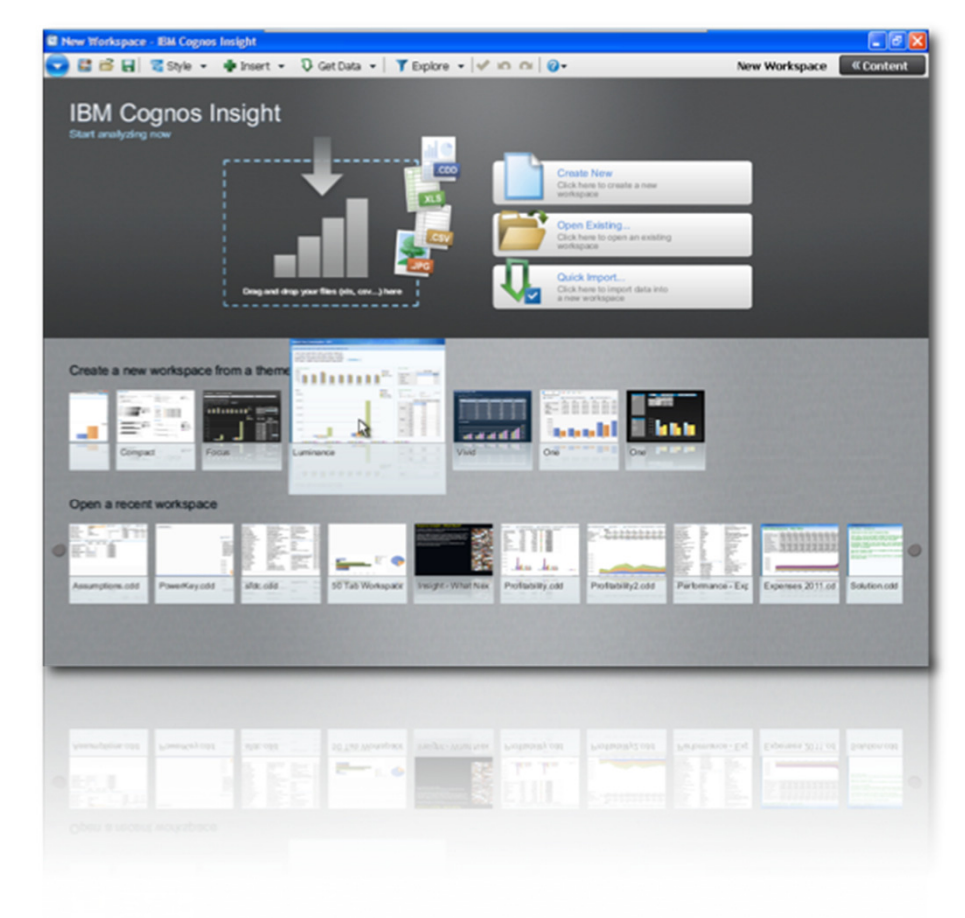

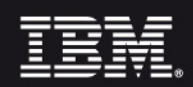

# IBM Cognos Insight im Überblick

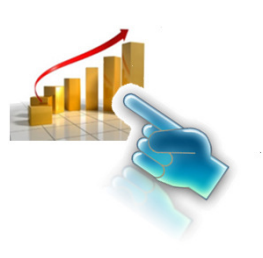

# **Data Discovery, Analyse und Planung**

- **Entdeckung von Trends, Analyse von Szenarien**
	- Einfach zu bedienen mit umfangreichen Visualisierungen
	- Write-back für Planung, What-If-Analyse, und Simulation
	- Schnelle Antworten und hohe Flexibilität durch In-Memory-Technologie

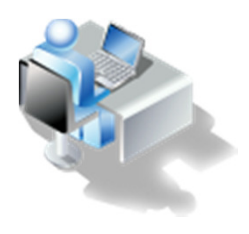

#### **Anreicherung und Erstellung von AnwendungenDatenverarbeitung auf dem Desktop – unabhängig von der IT**

- Daten importieren, verknüpfen und anreichern ohne Programmierung
- Zugriff auf mehrere Datenquellen csv, xlsx, TM1, ODBC
- Zugriff auf Inhalte von IBM Cognos TM1 und IBM Cognos BI

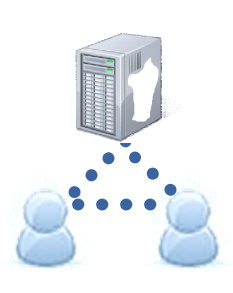

#### **Enterprise-readyVom Desktop auf den Server**

- Verteilung im Team, in der Abteilung oder im Unternehmen
- Einheitliche Metadatenschicht
- Weiter nutzbar mit IBM Business Analytics, d.h. Cognos BI, SPSS etc.

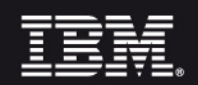

### Schnelle, intuitive Analyse …

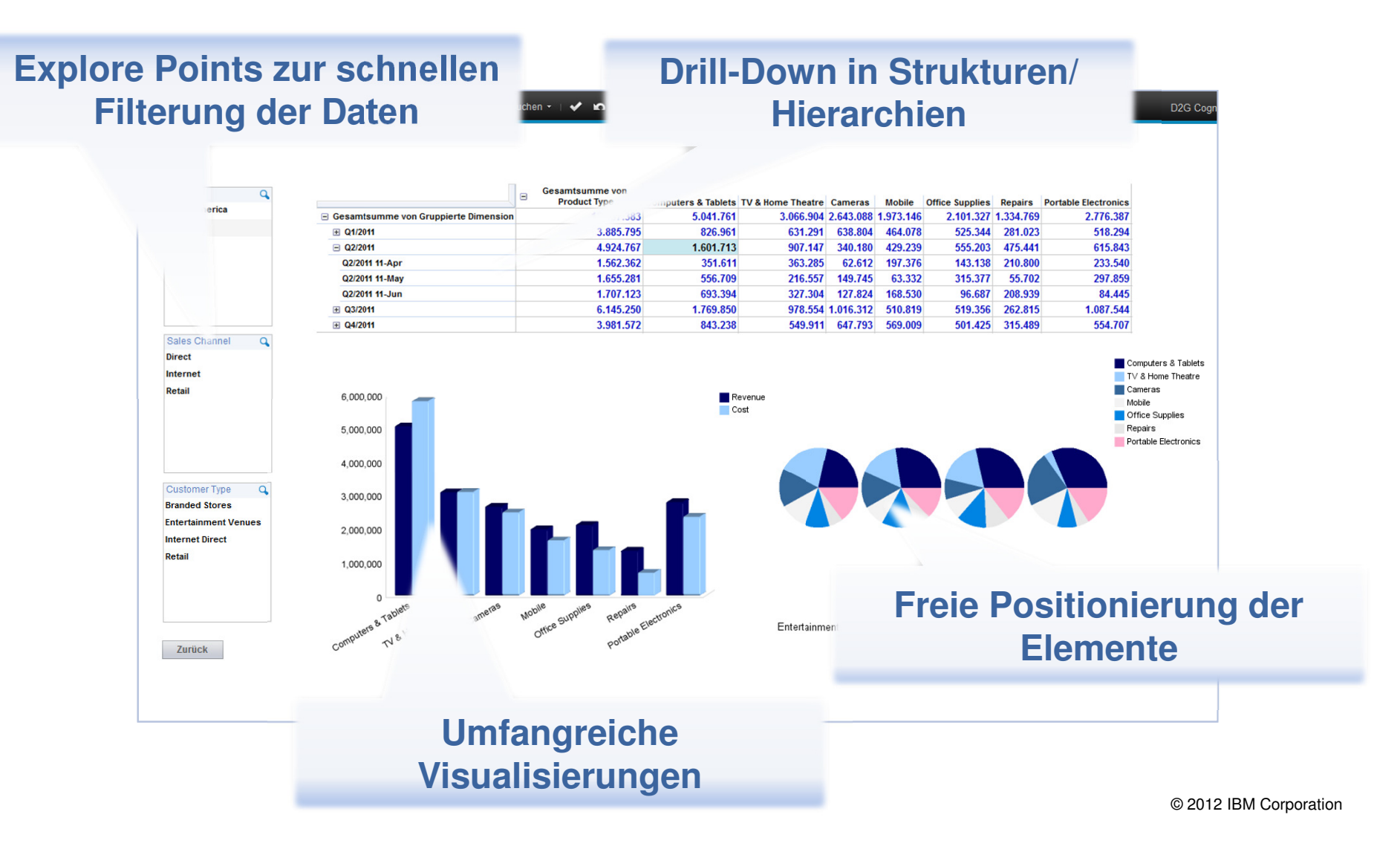

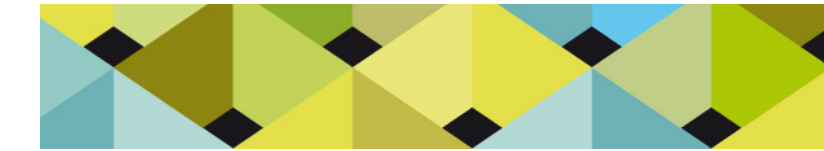

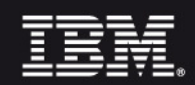

### … einfache Umformatierung …

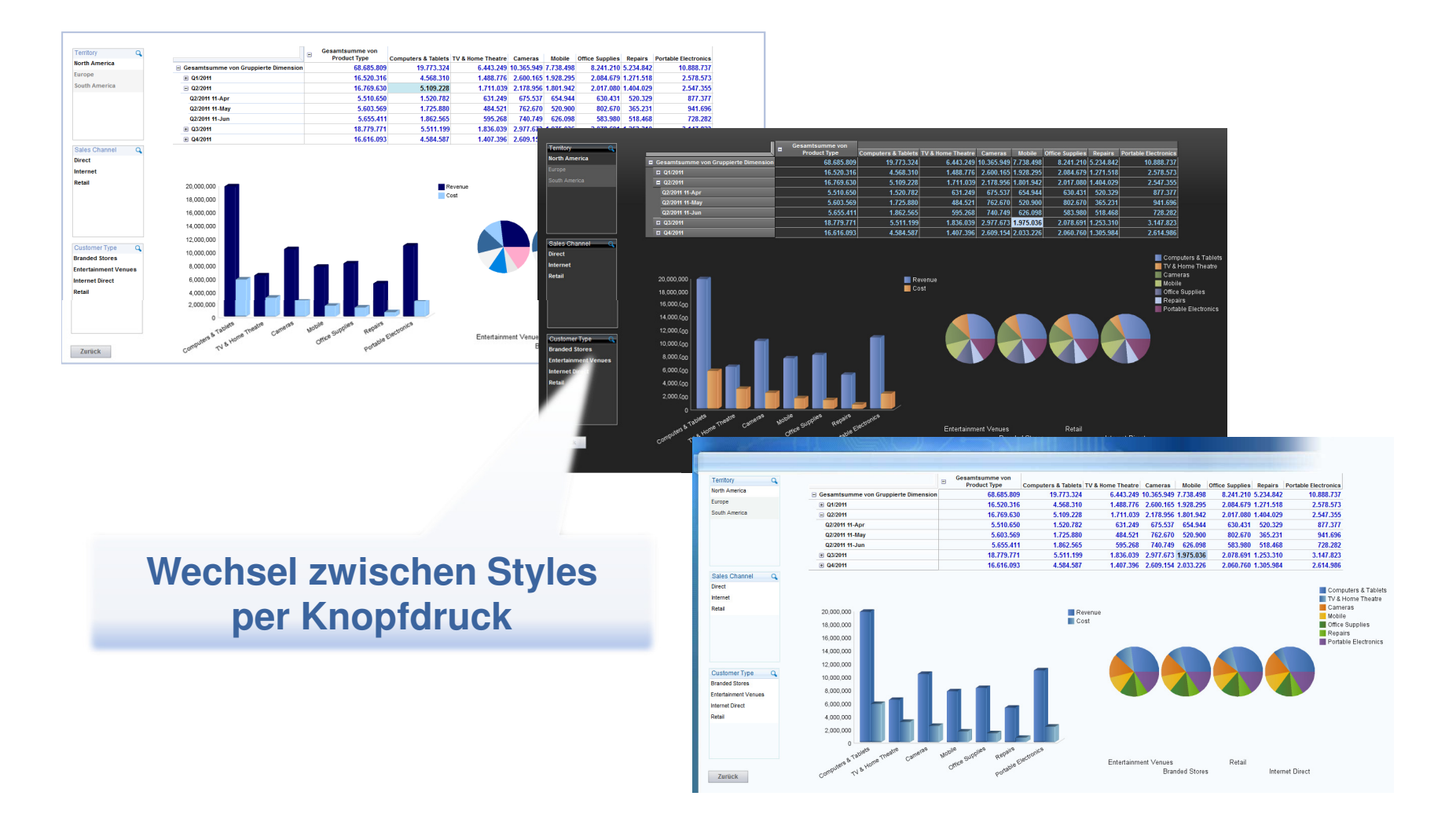

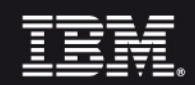

# … eigene Berechnungen undschnelle Strukturveränderungen …

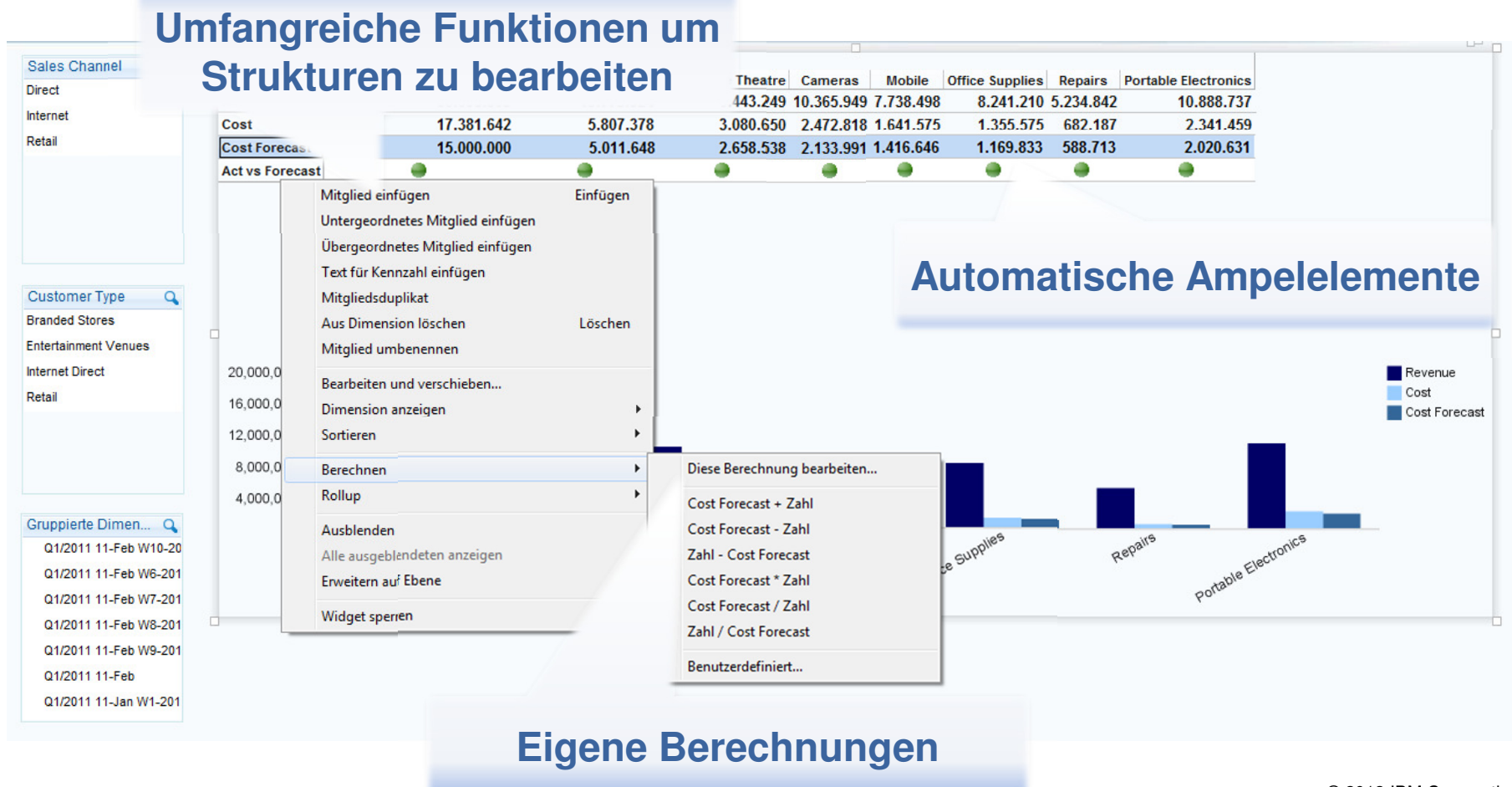

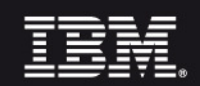

### … und Planung und What-if-Analysen

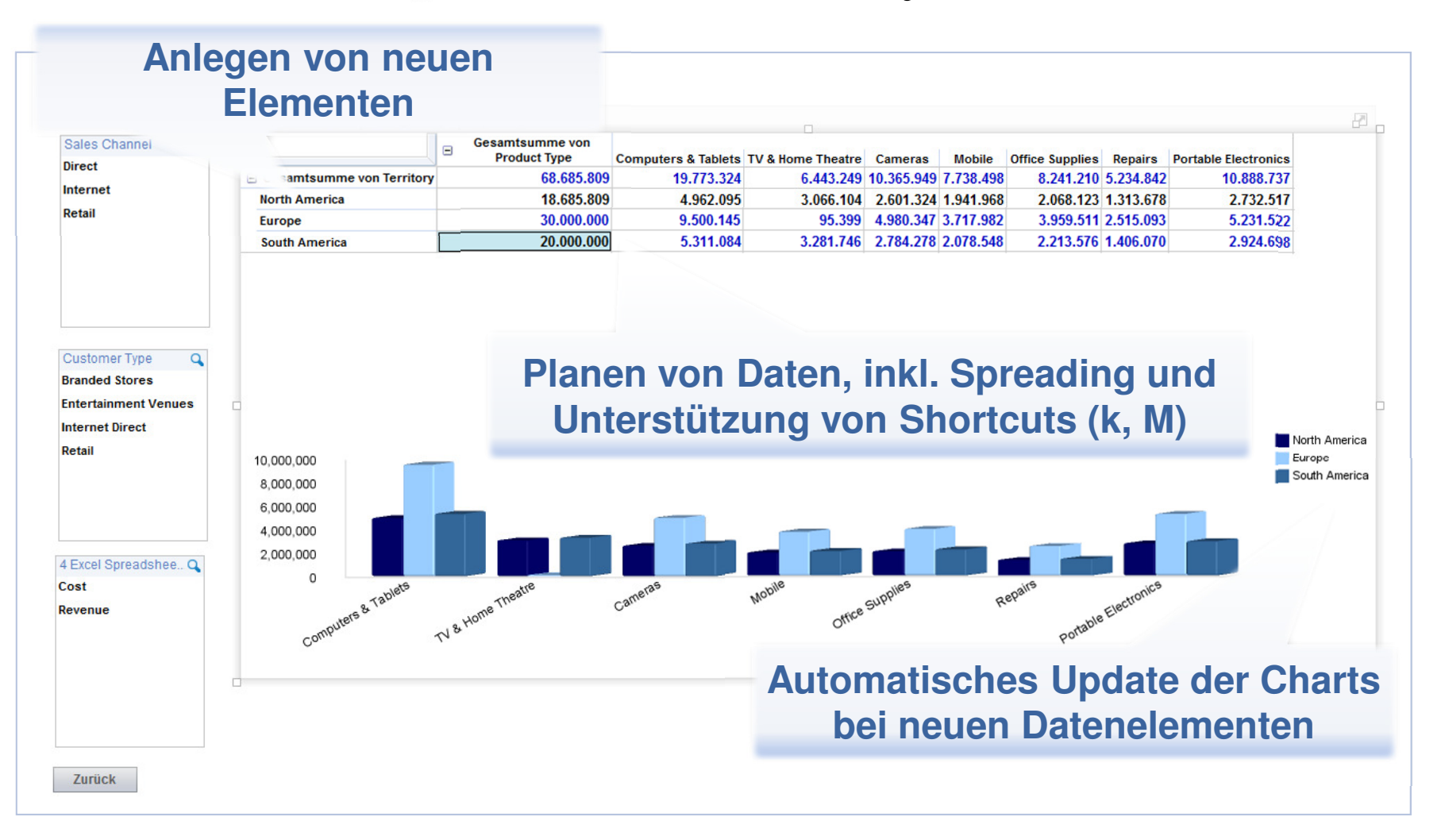

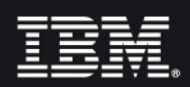

### Vorteile für den Anwender

#### **Elegantes und intuitives Frontend**

- Erstellung von interaktiven Dashboards mit mehreren Arbeitsblättern
- Mehrere verknüpfte "Pivot-Tabellen" & Grafiken je Arbeitsblatt
- Explore Points ("Auto Filter") mit Unterstützung für Hierarchien
- Style nach Zielgruppe & Art der Nutzung einfach zu wechseln

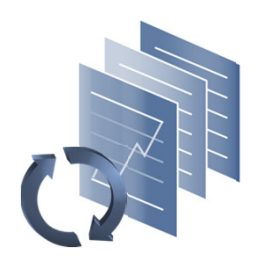

#### **Flexibilität & Erweiterbarkeit**

- Kombination von unterschiedlichen Datenquellen
- Schnelle Strukturänderungen möglich (Planszenario, Berechnungen)
- Planung von Werten möglich, inkl. Verteilung ("Data Spreading")
- Kommentierung

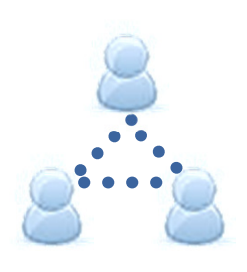

#### **Kollaboratives Arbeiten und Zukunftsfähigkeit**

- Keine Einbahnstraße, d.h. weiterführende Nutzung möglich
	- Online stellen
	- Nutzung der Inhalte mit allen Business Analytics Möglichkeiten
		- (z.B. Reports, iPad, Predictive Analytics)

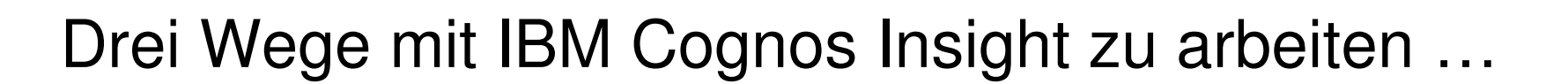

#### **Ohne Verbindung zum Server**

- Analyse der eigenen Daten, z.B. csv, xls, ODBC
- Verteilung über Email, Dateiversand
- Spätere Bereitstellung über TM1 oder Cognos BI möglich

#### **Verbindung mit TM1 Server**

- Nutzung der Daten auf dem TM1 Server
- Möglichkeit der Daten- und Metadatenveränderung

#### **Verbindung mit Business Analytics**

- Prototyping auf dem Desktop
- Daten und Dashboard online stellen
- Nutzung aller Business Analytics Möglichkeiten, z.B. Reports, iPad, Predictive Analytics etc.

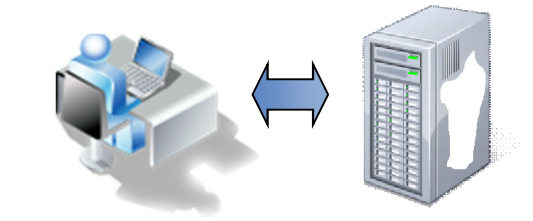

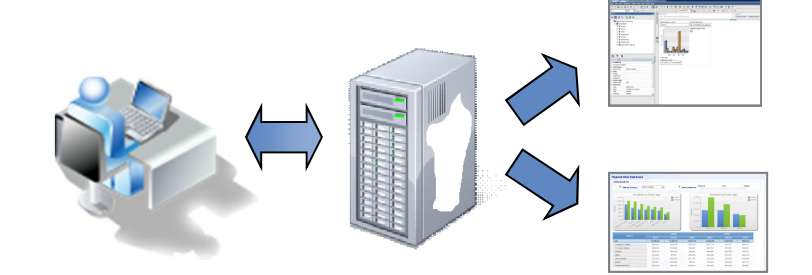

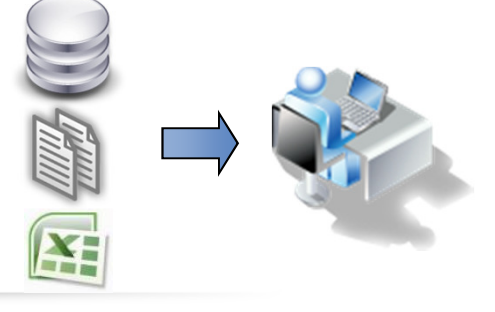

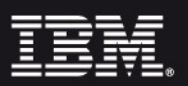

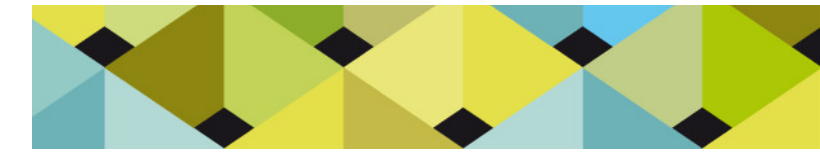

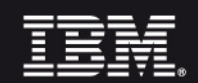

### Kurze Live Demo

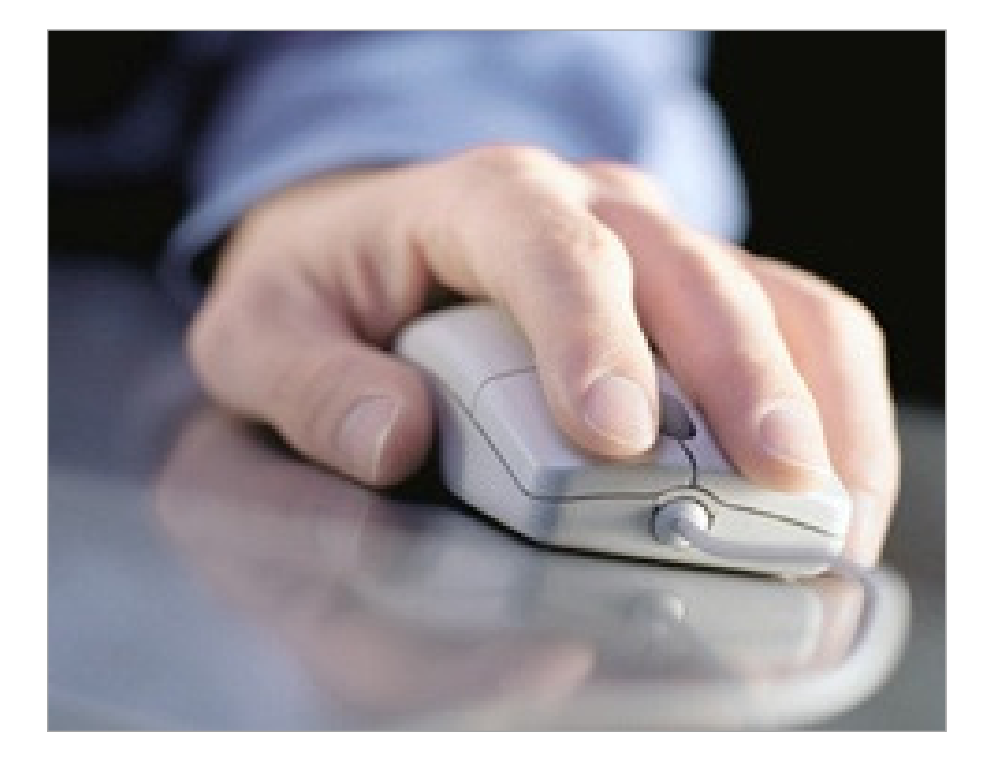

**Properties** 

Umsatz

Target Cube Name:

Target Update Behavior: Add to existing values

 $\checkmark$  Replace empty strings with default values

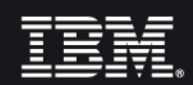

### Import

- 1. Import direkt oder via Wizard
- 2. Cube umbenennen
- Add existing dimensions: Select dimensions 3. Hierarchien über Level möglich, z.B. Monate unter Jahren (unten nur angedeutet)
- 4. Advanced Mapping inkl. calculated Columns
- 5. Abschließend Finish und Import (per TI im Hintergrund)

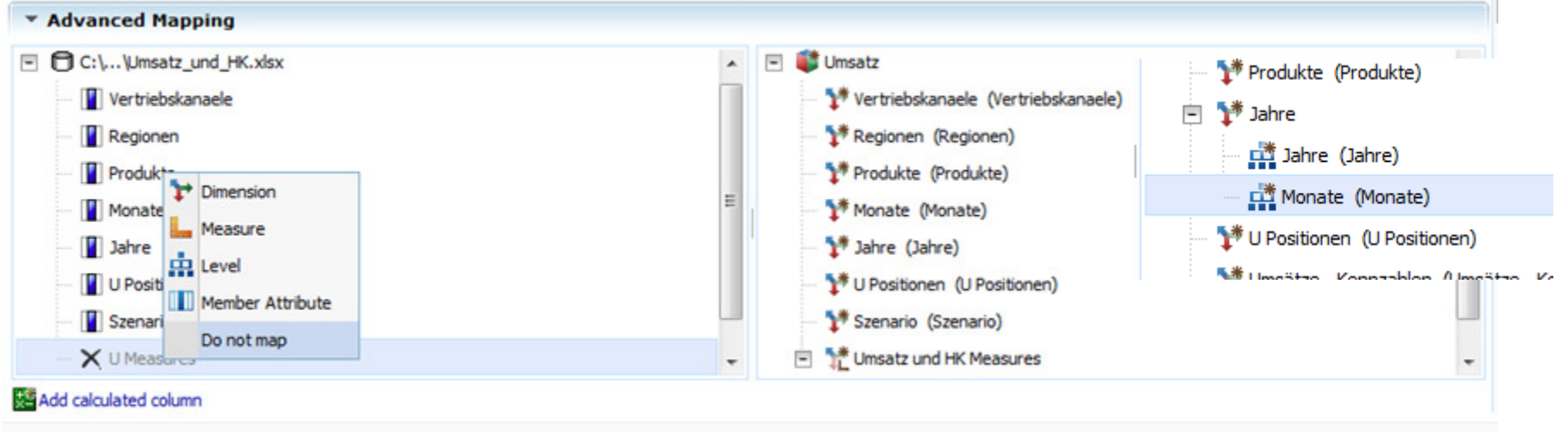

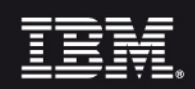

### Erste Cubeview und Style

12

- 1. Erste Cubeview wird automatisch angezeigt
- 2. Mögliche einfache Erstellung eines Comment neben Value
- 3. Theme über den Menüpunkt Style anpassbar

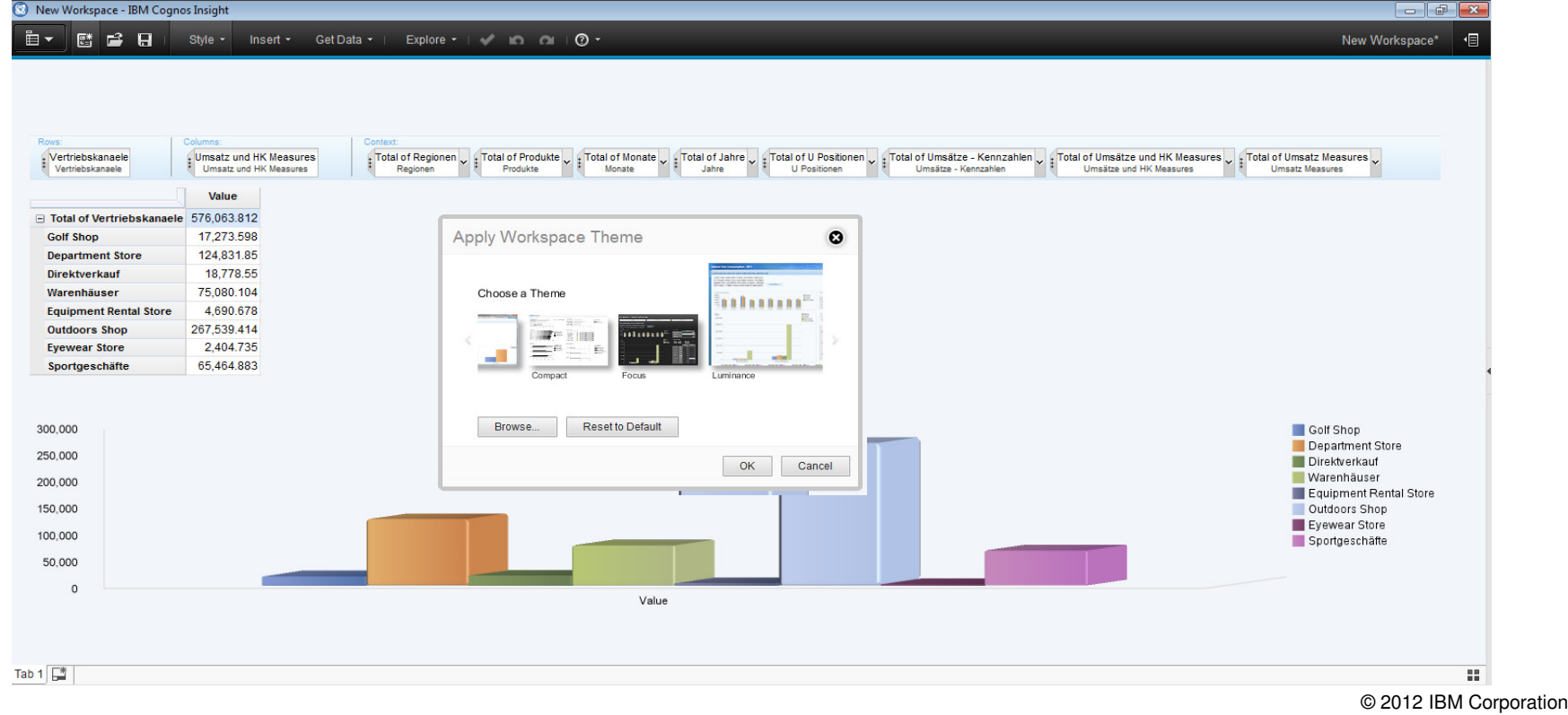

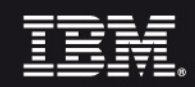

# Weitere Elemente und Berechnungen

- 1. Umstrukturierung entsprechend der Darstellung
- 2. Umbennenung des Aggregats der Umsatzpositionen in Deckungsbeitrag (Umsätzerlöse + negative Herstellkosten)

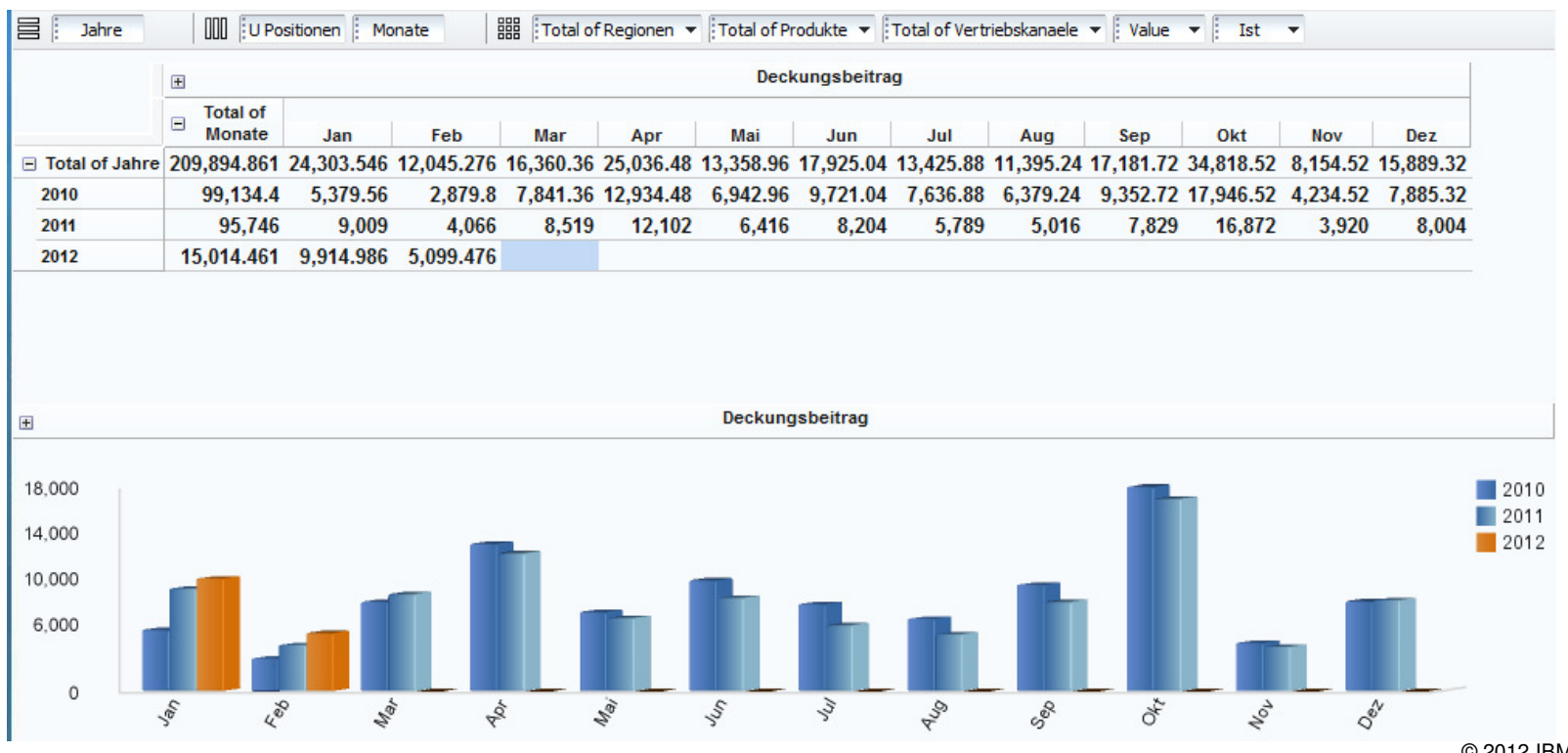

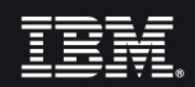

### Tabs nutzen und Daten separieren

1. Tab umbenennen in "Ist" und Filterung des Widgets von den folgenden Explore points trennen

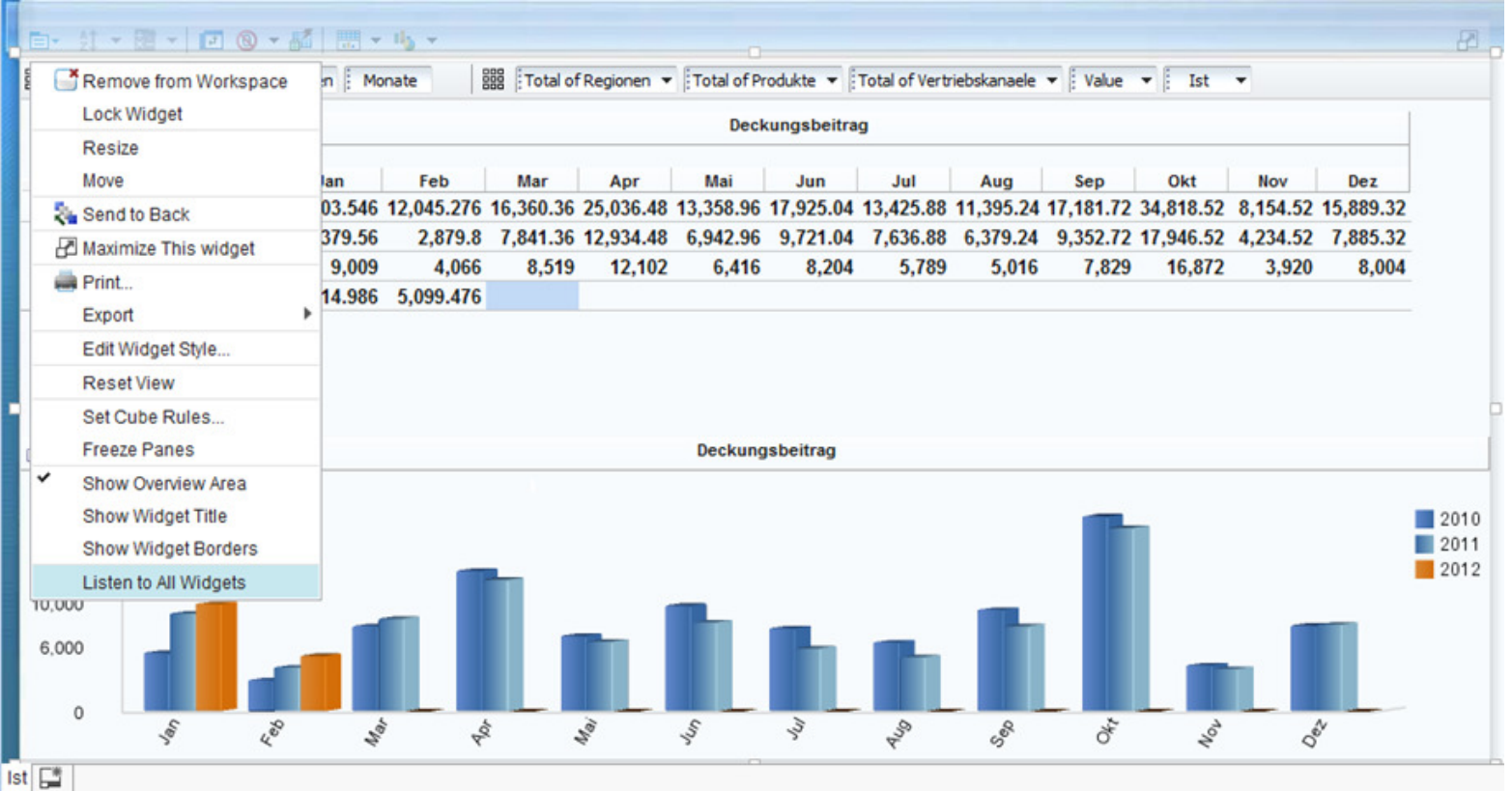

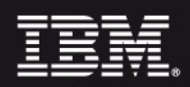

Erste Abweichungsanalyse

- 1. Neuer Tab für Analyse und Einblenden Datenbereich
- 2. Einfügen und Ändern der Anordnung der 1. Tabelle
- 3. Abw abs als Ist-Plan, Abw als Compare Ist vs. Plan
- 4. Sort Abw abs des DB ascending, Grafik ausblenden, Bereich verkleinern und Interpretation mit Explore Points

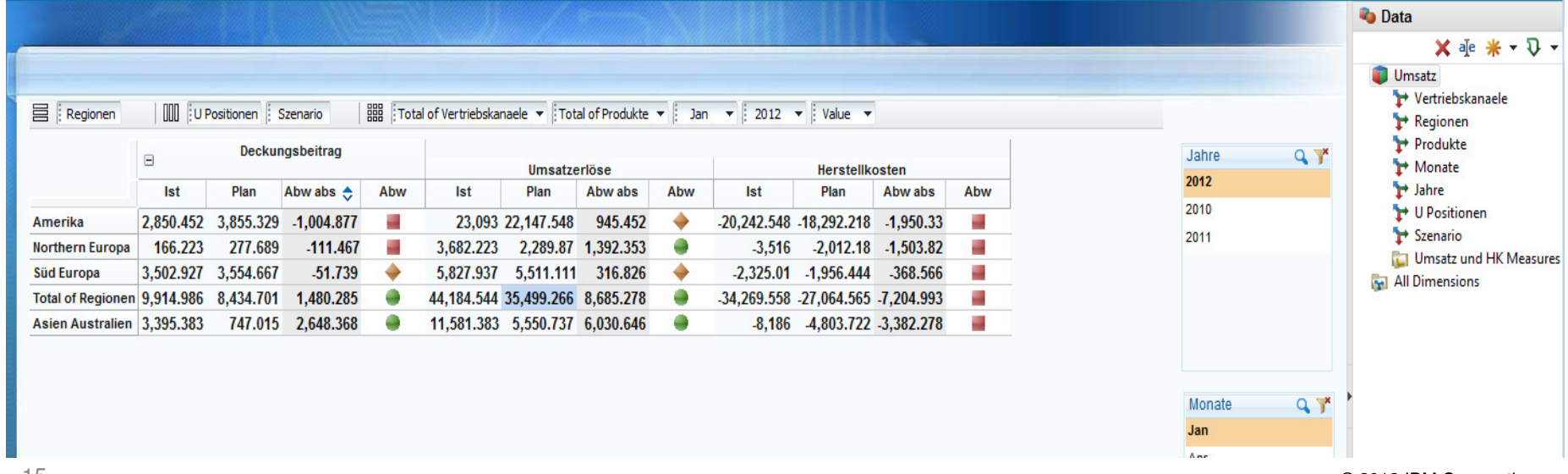

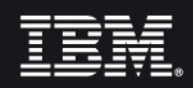

### Vertiefende Analyse

- 1. Hinzufügen und Ändern der Anordnung in 2. Tabelle
- 2. Entfernen der Abw → Vertiefend, auch für Produkte mgl!<br>2. Uliezufügen der weiteren Evrlere Beinte (0. ১ ausu)
- 3. Hinzufügen der weiteren Explore Points (0 → grau)<br>4. Eilter auf Amerika Guerese, O" Jetermustation der L
- 4. Filter auf Amerika, Supress "0". Interpretation der Daten

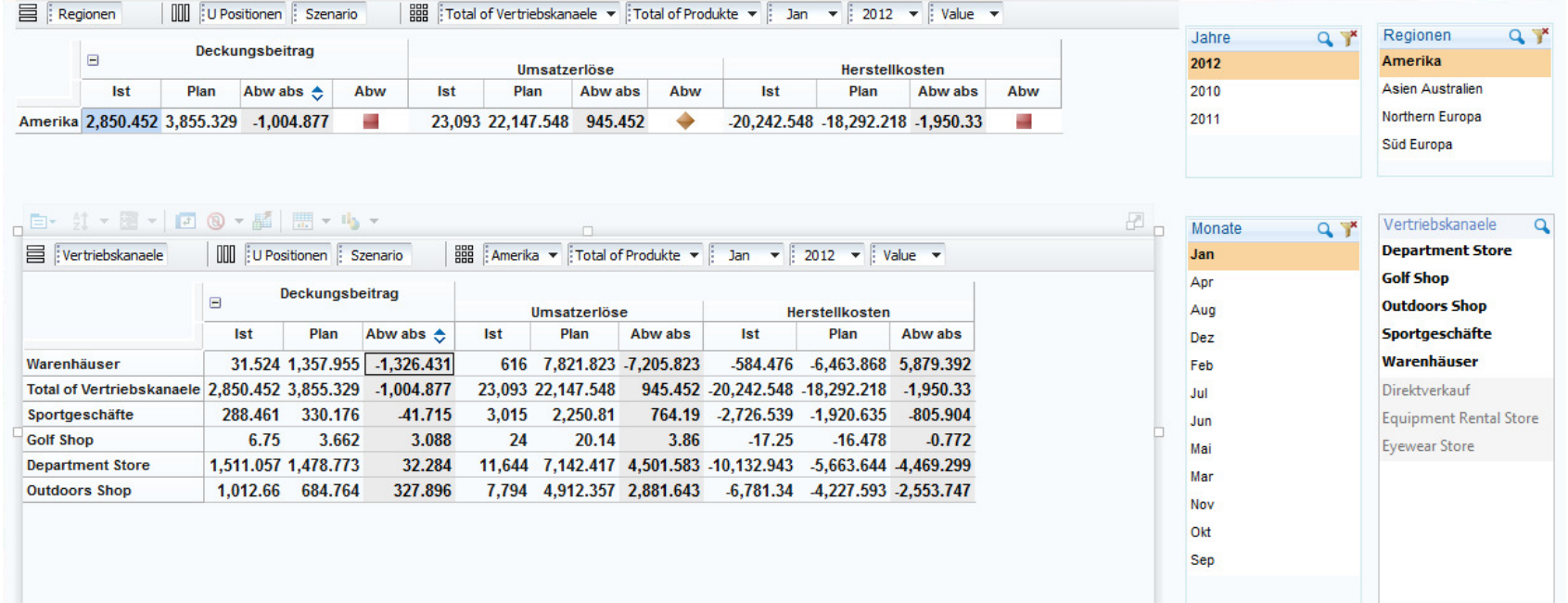

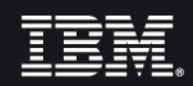

# Erkenntnisse der Demo

- 1. Ergebnis der persönlichen Analyse
	- a. Allgemein Bedarf bei der Beachtung der Herstellkosten
	- b. In einzelnen Regionen/Vertriebskanälen Planung unzutreffend
- 2. Eignung als intuitives und schnelles Analyse-Werkzeug
	- a. Identifikation von Handlungsbedarf mit wenigen Handgriffenvom Allgemeinen zum Speziellen möglich
	- b. Zentrale Anpassung der Planung durch Write-back denkbar
- 3. Mögliche Erweiterungen des Werkzeugs
	- a. Statt rein zentraler Planung auch Bottom-up Berücksichtigung z.B. von Vertriebsleitern in einer verteilten Anwendung
	- b. Laufende Anpassung an Veränderungen durch rollierendes Forecasting über einfache Ergänzung der Szenario-Dimension (Ist/Forecast vs. Plan)

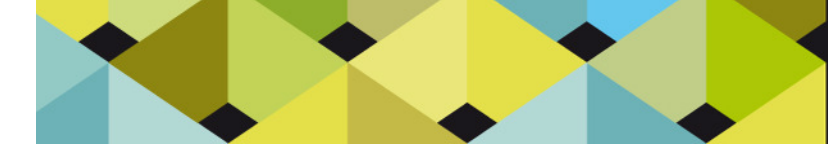

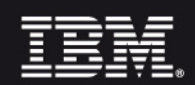

# Fragen & Antworten

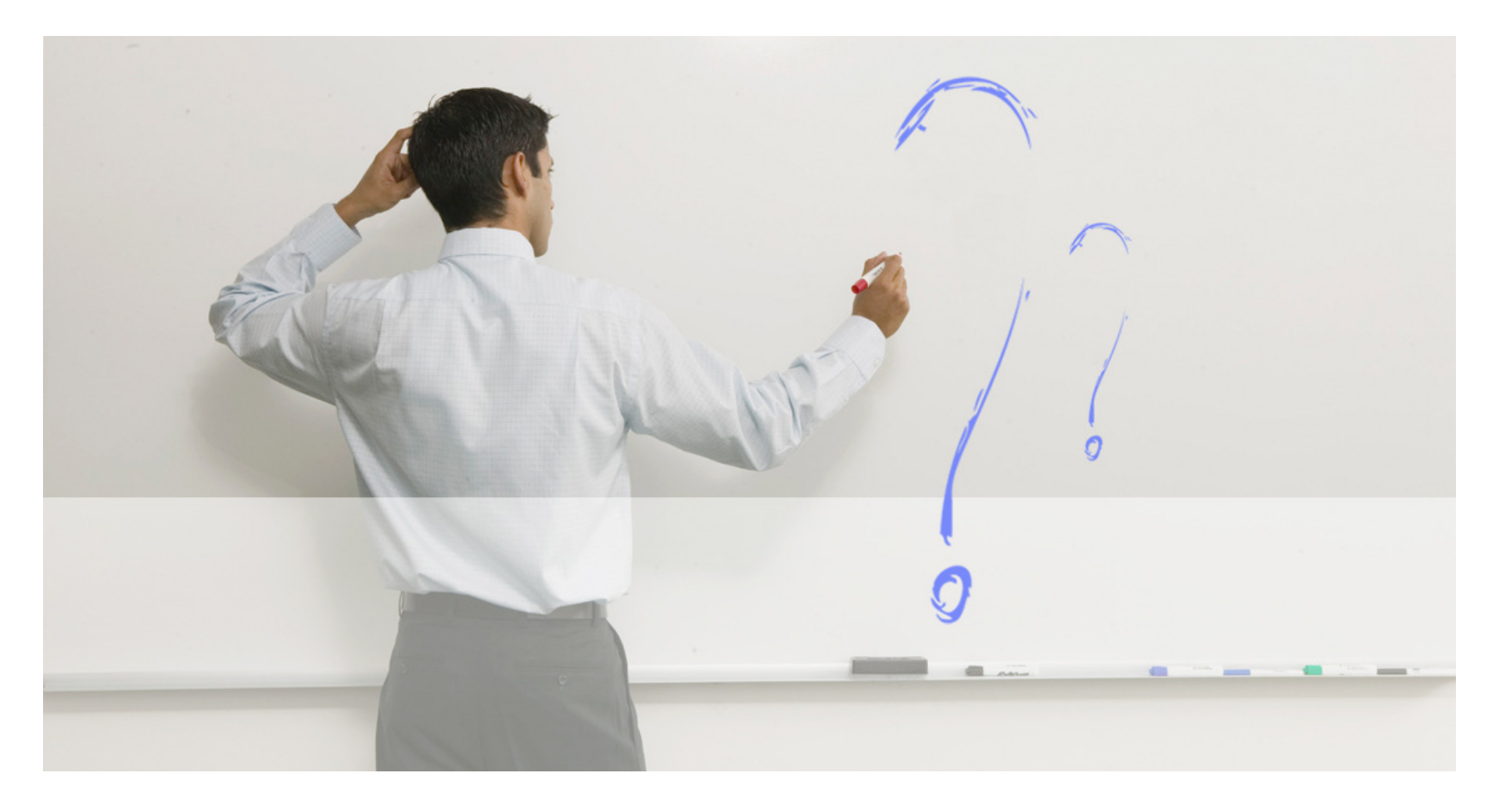

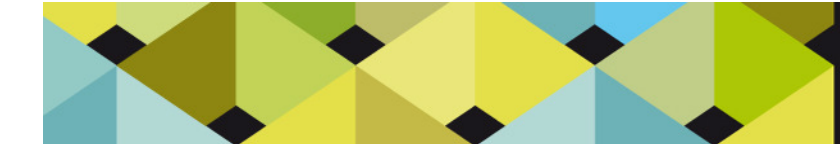

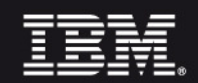

### Kontaktdaten

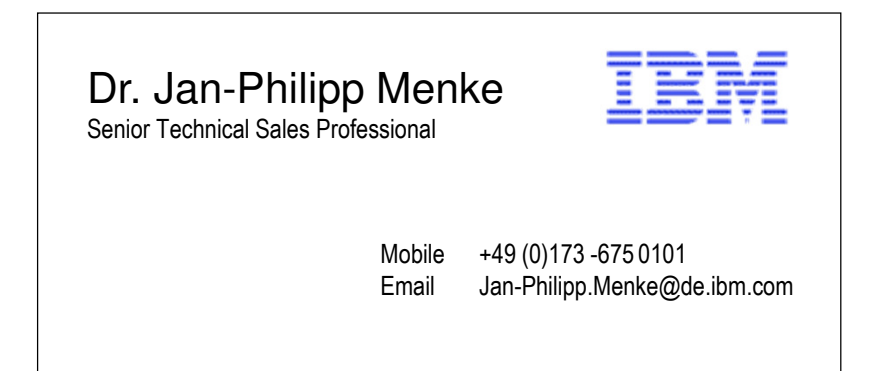